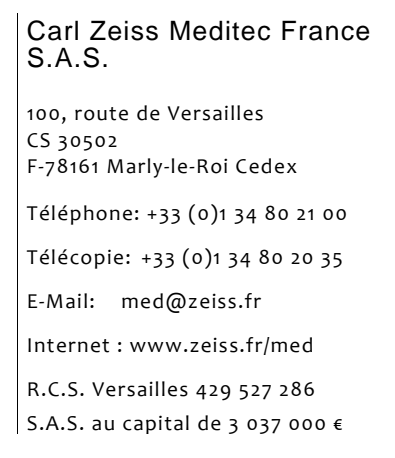

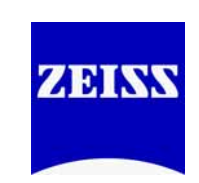

Marly le Roi, le 15 Janvier 2015

### **ACTION CORRECTIVE TERRAIN IMPORTANTE SUR FORUM VIEWER V.3.1, V.3.2**

Cher client,

A l'occasion de la surveillance post-production que nous assurons sur les performances de nos produits, nous avons identifié un défaut logiciel qui peut causer un affichage incorrect des scans OCT (B-scans) dans les FORUM Viewer version 3.1, 3.1.1, 3.2 et 3.2.1 et engendrer ainsi une erreur d'interprétation des données d'examen OCT.

Carl Zeiss Meditec mène donc actuellement une action corrective terrain afin de corriger ce défaut.

#### Vos actions :

**Nous vous recommandons de ne pas utiliser le FORUM Viewer pour ré-visualiser les scans OCT (données brutes).** Cependant, vous pouvez continuer à utiliser le Forum Viewer pour afficher et revoir les rapports OCT (PDF) ainsi que tous les autres types de données de diagnostic enregistrés dans FORUM. Le document annexe explique comment éviter le défaut en question en évitant d'afficher les scans OCT dans le FORUM Viewer. De même, vous pouvez continuer à utiliser les logiciels de réanalyse dédiés si vous en possédez. (i.e. ZEISS CIRRUS HD-OCT Review Software ou Heidelberg EyeExplorer) pour l'analyse des scans OCT.

Nous vous remercions de bien vouloir compléter et retourner l'avis de notification ci-joint afin de nous confirmer les coordonnées de l'interlocuteur à privilégier pour l'organisation d'une visite de maintenance ainsi que nous confirmer que vous avez bien reçu et pris connaissance de cette notification.

## Actions ZEISS:

Carl Zeiss Meditec se propose de mettre à jour votre logiciel FORUM avec une version qui corrige l'erreur décrite, ceci à titre gracieux. Nous commencerons le déploiement de cette version logicielle à partir de Février 2015. Notre représentant vous contactera dès lors que cette version sera disponible et prête à être installée sur votre site.

Nous regrettons les éventuels désagréments rencontrés par cette action corrective et vous remercions de votre confiance. Pour toute question complémentaire, vous pouvez contacter notre service client au 0 820 320 383 – option 3.

Nous vous prions d'agréer, cher Client, l'expression de nos salutations distinguées.

Agnès Magniez

 **Responsable du Service Après-Vente** 

# **Comment éviter le défaut relevé:**

Les scans OCT (données brutes) archivés dans FORUM sont affichés dans la galerie d'aperçu et en revisualisation sous la forme suivante:

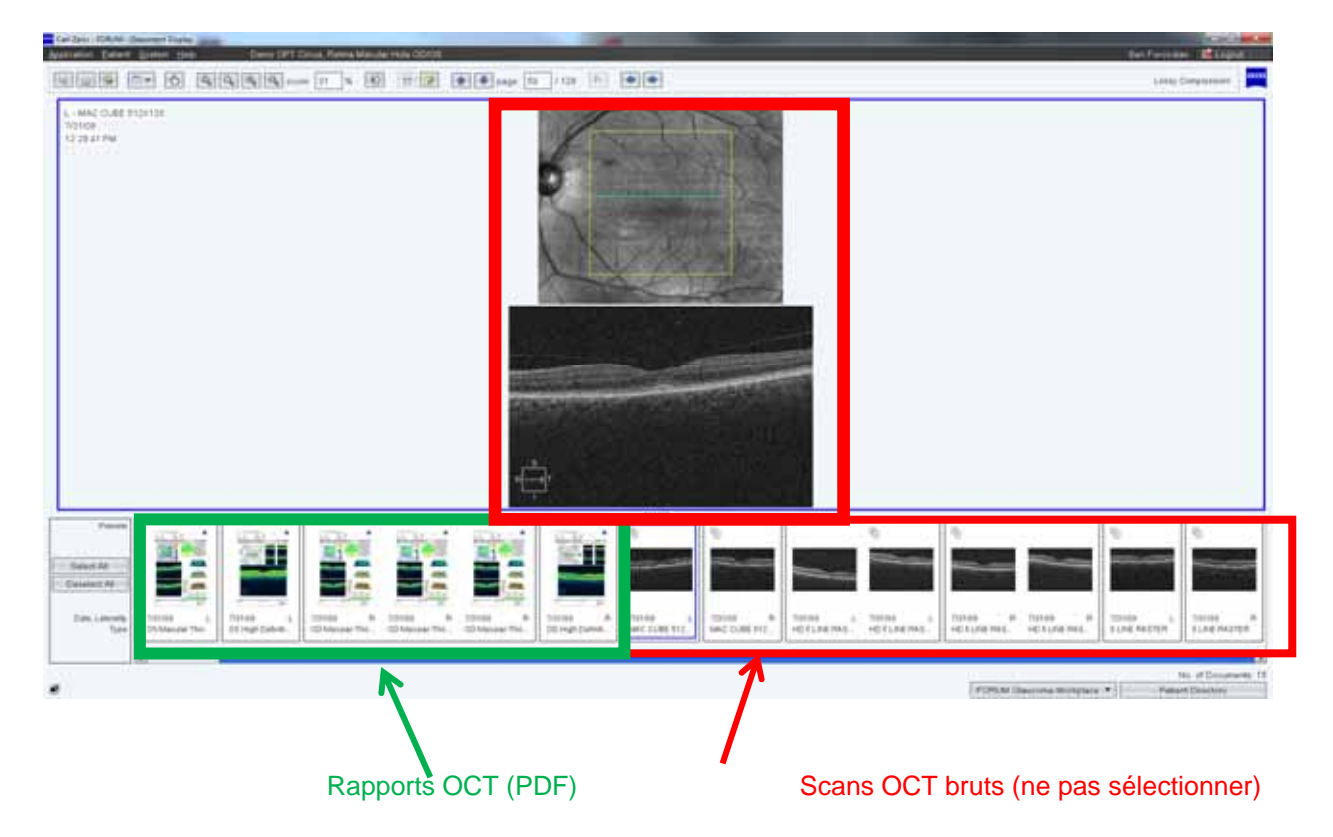

La galerie d'aperçu donne accès à l'ensemble des examens et rapports disponibles pour le patient sélectionné. Après avoir sélectionné une ou plusieurs vignettes, les documents ou scans sélectionnés s'affichent en grand en double cliquant sur l'une des vignettes sélectionnées.

# **Ne sélectionnez pas de scans OCT bruts!**

Action préventive immédiate**:** 

- 1. N'utilisez pas le Forum Viewer pour revisualiser des données brutes de Scans OCT !
- 2. Vous pouvez cependant utiliser le Forum Viewer en toute sécurité pour revisualiser les rapports OCT (PDF) enregistrés dans FORUM (Exemple de documents ci-dessous)).
- 3. Pour visualiser les données brutes des scans OCT, vous pouvez toujours utiliser les logiciels de ré-analyse spécifiques si vous en possédez un (i.e. . ZEISS CIRRUS HD-OCT Review Software or Heidelberg EyeExplorer) ou bien l'instrument d'acquisition lui-même.

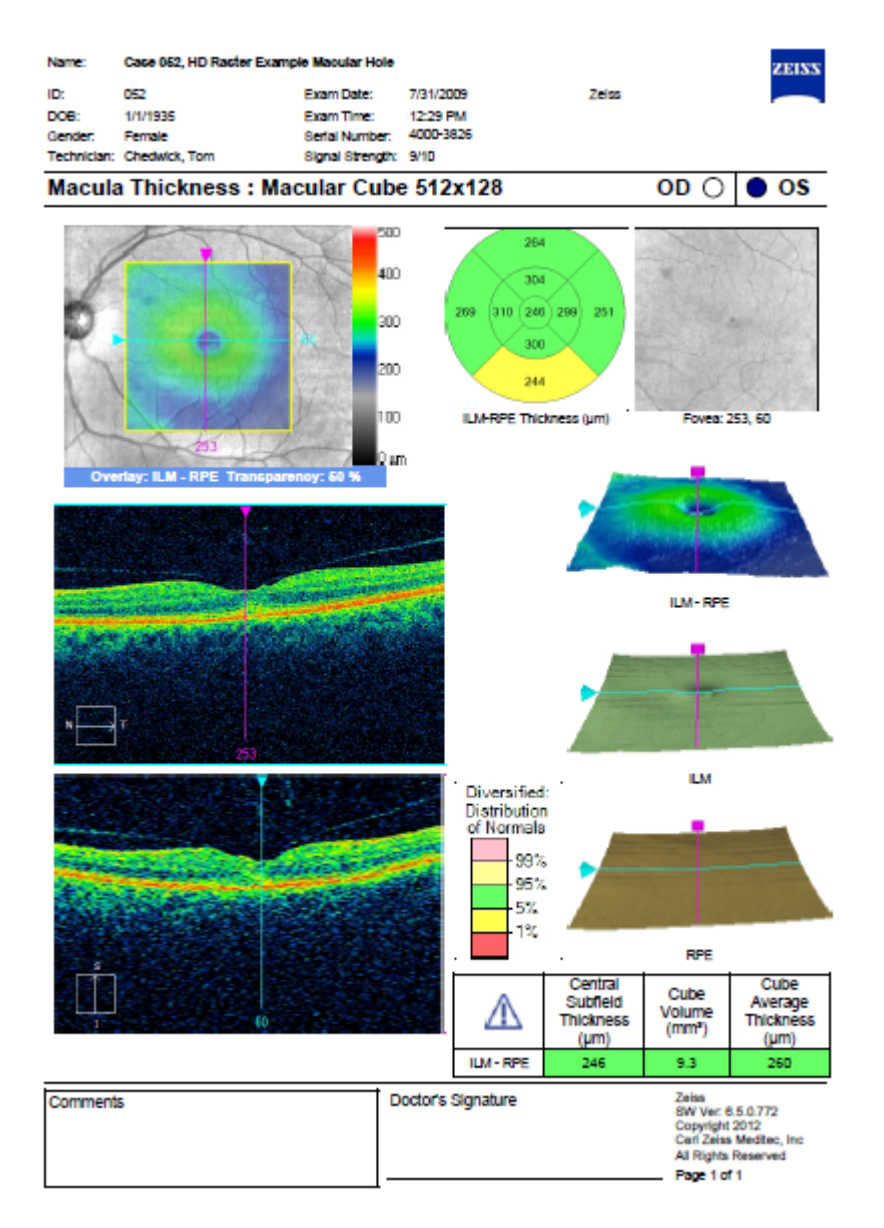

# **Exemple de rapport OCT enregistré dans FORUM (PDF):**